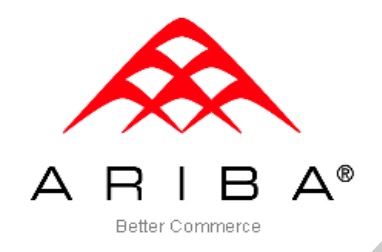

# **Ariba**® **Buyer**™ and **Ariba**® **OnDemand**™

# Catalog Images

© 2010-2011 Ariba, Inc., All Rights Reserved. The contents of this document are confidential and proprietary information of Ariba, Inc.

Page 1

Ξ

### Item Images

#### About Item Images

1. There are two ways suppliers can populate images in Ariba Buyer or Ariba OnDemand catalogs:

- a. URLs: If a URL is specified, the images exist on a supplier's website.
- b. Filenames: If file names are specified, images are pulled from a local directory. Local images are loaded into a zip file to be uploaded into Ariba Administrator
- 2. To associate the images with catalog items, two additional fields, **image** and **thumbnail**, are added to catalog files. For each catalog item associated with an image, URLs or filenames are specified for the new fields.
- 3. Each catalog item can be associated with only a thumbnail image, only a full-size image, or both.
	- a. If only a full-size image is provided, Ariba Buyer and Ariba OnDemand scales the image to generate a thumbnail image.
	- b. If only a thumbnail image is provided, a full-size image cannot be generated from it.
	- a. If both thumbnail and full-size images are provided, the search results will use both in the scale provided.
- 4. Full-size images and thumbnail images do not need to be the same picture. For instance, if you want the Thumbnail image to show a picture of a box of paper clips but you want the full-size image to be a picture of the actual paper clip, Ariba Buyer and Ariba OnDemand will accommodate this.
- 5. Images must be in JPEG/JPG, GIF, PNG, or BMP format.
	- c. Thumbnail images are preview images of the item
		- Recommended size is 75 x 75 pixels
		- Recommended file size of less than 50K.
		- Thumbnail images larger than 75 x 75 pixels will be resized to fit this parameter. Images that do not have an equal length and width may be distorted in the display.
	- d. Full size images are the enlarged image of the product to provide more detail to the user.
		- Recommended size is 300 x 300 pixels
		- Recommended file size of less than 90K.
- 6. By default, the thumbnail image displays on the initial catalog search results screen in Ariba Buyer and Ariba OnDemand. When an item's details are displayed, the user can click on the image to display the fullsize image (if provided).

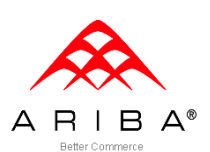

Ξ

7. The first time an image is pulled from a supplier's website, the image is cached and stored in a temp directory on the Ariba Buyer or Ariba OnDemand server. Each subsequent time that particular image is viewed in the catalog search results, the same cached image displays until the refresh parameter is exceeded and Ariba Buyer or Ariba OnDemand will pull the image from the supplier's website and compare for any changes. The image is only replaced if differences are detected. For thumbnails and images from a URL, the images are copied from a supplier's website to the Ariba Buyer or Ariba OnDemand server. If only the URL for a full size image is provided, the image is downloaded to the server and rescaled for display as a thumbnail. If copying the image or thumbnail takes longer than eight seconds, the process fails and an "Image not Available" image is displayed to users. After 24 hours, Ariba Buyer or Ariba OnDemand will attempt to retrieve the image again.

- 8. Invalid content errors are displayed in the following situations:
	- a. Unable to retrieve content from the supplier's website.
	- b. Unable to generate a thumbnail from a full-size image.
	- c. Unable to retrieve zip file content installed locally.
- 9. For images from a URL, the content from the supplier's website is pulled every 30 days and compared with the same content previously pulled and stored in the temp content directory. If the binary diff detects different content, the old content is replaced. If the diff detects no differences, the old content is retained and the new content is discarded. When old content is not replaced, a new URL is not supplied to the browser and the content is never re-cached until it actually contains a change.

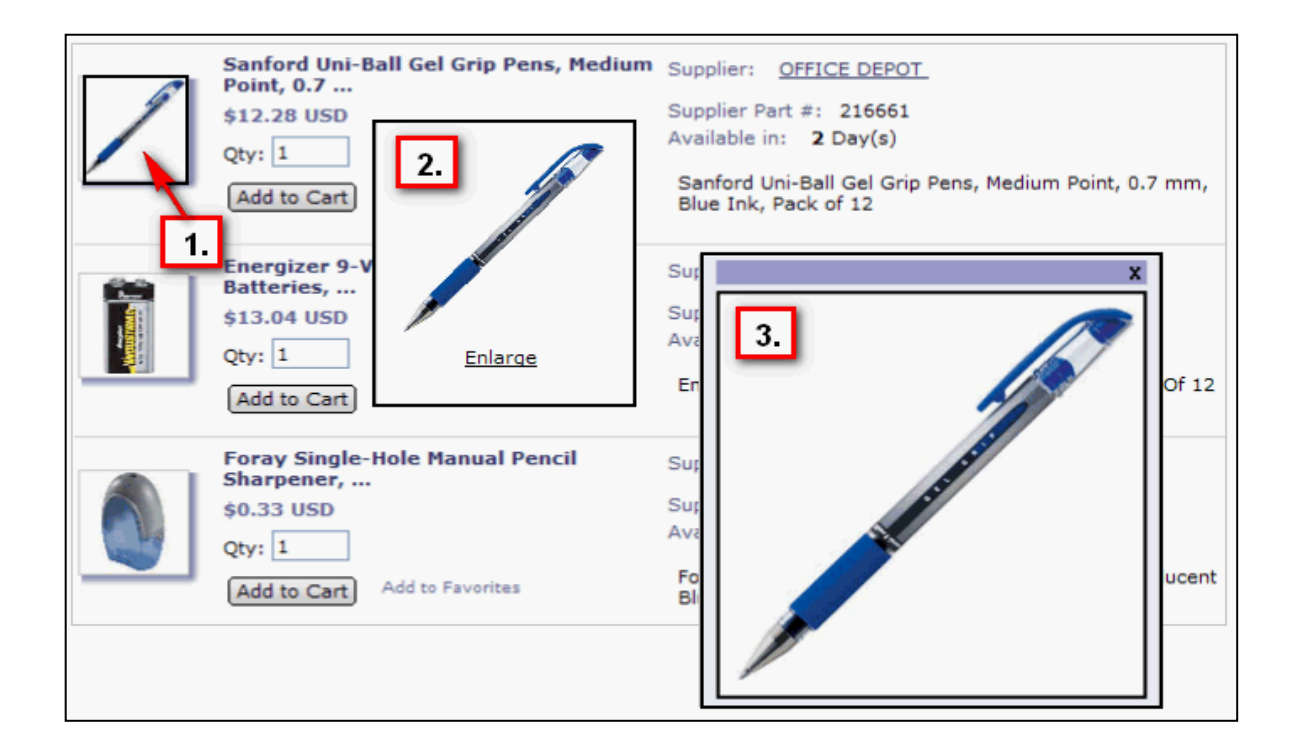

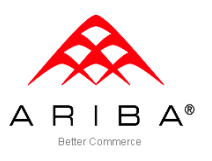

Ξ

### How to load Item Images

- 1. If the images are supplied through the supplier's website,
	- a. Supplier lists the image URL in the image and/or thumbnail field of the catalog file.

- b. Supplier uploads and publishes the catalog file via the Ariba Network (AN).
- c. Catalog file is loaded into Ariba Administrator.
- 2. If local images are provided,
	- a. Supplier lists the image filename in the image and/or thumbnail field of the catalog file.
	- b. Ariba Buyer and Ariba OnDemand applications are case sensitive therefore the file name and image names must match exactly. If the image file name includes caps (i.e.57650image.JPG, or 57650THUMB.jpg), the name in the image/thumbnail fields of the catalog file must match exactly.
	- c. Supplier emails zip file containing image files directly to customer (if managing catalog administration) or catalogmangement@ariba.com.
	- d. The image zip file is manually imported along with the catalog file through Ariba Administrator.

Page 4

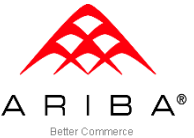